# **Dissemin Documentation**

*Release 0.1*

**CAPSH**

**Oct 11, 2019**

# **Contents**

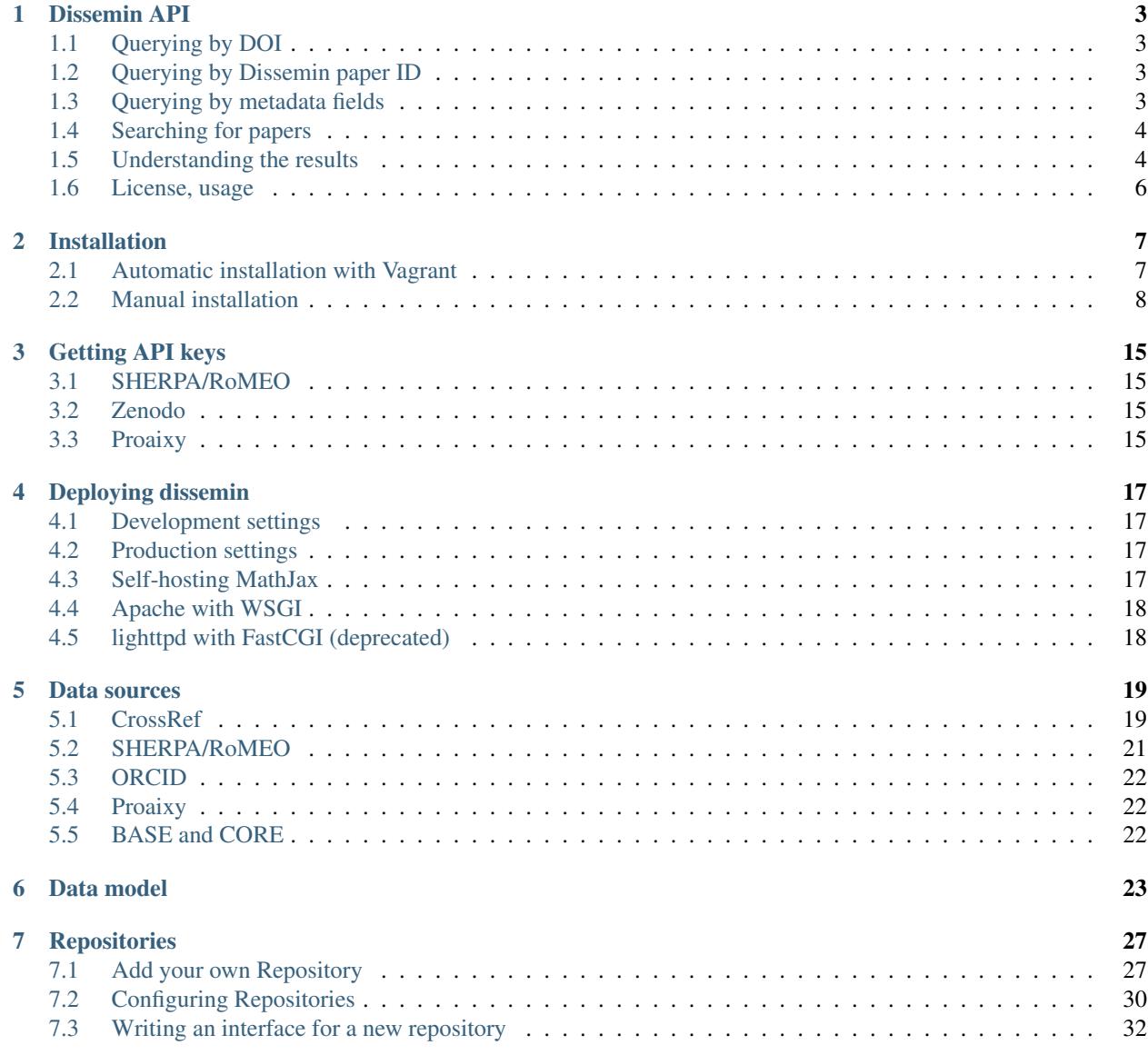

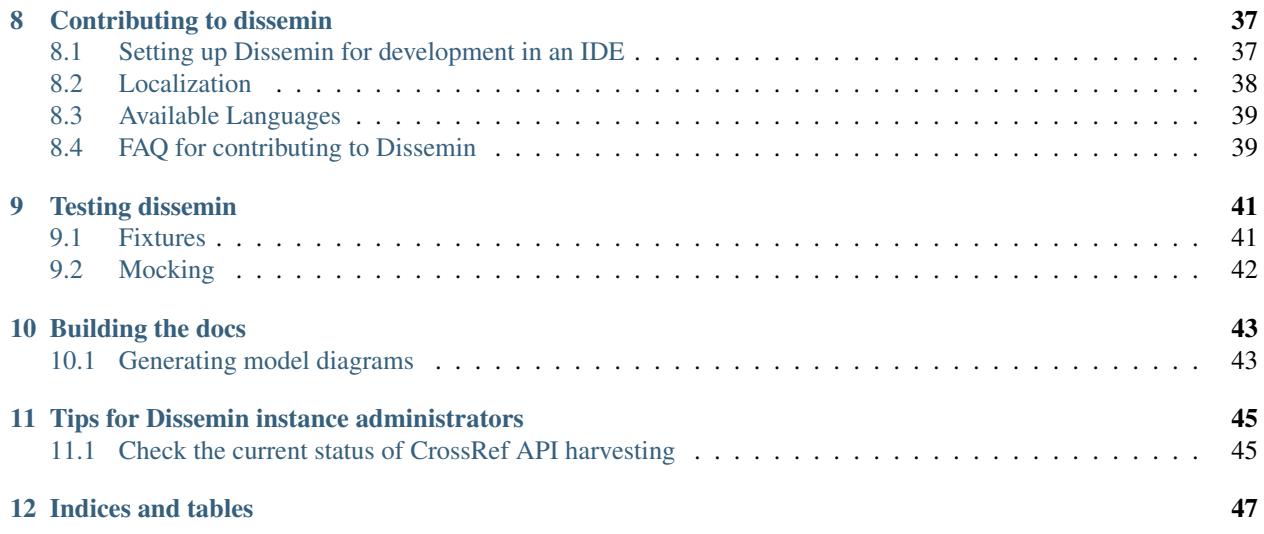

Dissemin is a web platform gathering academic publications and analyzing their online availability as well as publisher policy. This documentation explains how it works and how to use it.

This serves as the main location for the documentation. First, you might want to refer to *[Installation](#page-10-0)*.

You will also need to follow *[Getting API keys](#page-18-0)* to have access to the metadata sources.

### Dissemin API

<span id="page-6-0"></span>Dissemin provides an API to query the availability of arbitrary papers. Please do not assume the interface will not change in the future as it is still being improved.

### <span id="page-6-1"></span>**1.1 Querying by DOI**

You can retrieve Dissemin's metadata for a specific paper by DOI:

[https://dissem.in/api/10.1016/j.paid.2009.02.013.](https://dissem.in/api/10.1016/j.paid.2009.02.013)

### <span id="page-6-2"></span>**1.2 Querying by Dissemin paper ID**

Dissemin stores internal numeric identifiers for its papers. These identifiers are exposed in the URLs of the paper pages, for instance. It is possible to retrieve metadata from these identifiers:

<https://dissem.in/api/p/6859902>

### <span id="page-6-3"></span>**1.3 Querying by metadata fields**

When the DOI or the Dissemin ID are not known, it is possible to retrieve a paper by title, authors and publication date. This is done by posting a JSON object encoding this metadata to [https://dissem.in/api/query,](https://dissem.in/api/query) as follows:

```
curl -H "Content-Type: application/json" -d '{"title":"Refining the Conceptualization
˓→of an Important Future-Oriented Self-Regulatory Behavior: Proactive Coping", "date":
˓→"2009-07-01","authors":[{"first":"Stephanie Jean","last":"Sohl"},{"first":"Anne",
˓→"last":"Moyer"}]}' https://dissem.in/api/query
```
The date field can contain coarser dates such as 2009-07 or 2009, and authors can also be specified as plain text with {"plain":"Anne Moyer"} instead of {"first":"Anne","last":"Moyer"}.

This API method uses the internal paper deduplication strategy in Dissemin to match the bibliographic reference to a known paper in the database. This deduplication is done by computing a unique key (called fingerprint) from the title, authors and publication date. Therefore, this API method will always return at most one paper, unlike the search endpoint below which works like traditional search engines.

### <span id="page-7-0"></span>**1.4 Searching for papers**

The search interface is also exposed as an API. The parameters it understands are the same as the human-readable version at [https://dissem.in/search.](https://dissem.in/search) Statistics about the results are also returned.

<https://dissem.in/api/search/?q=pregroup>

## <span id="page-7-1"></span>**1.5 Understanding the results**

```
{
    "status": "ok",
    "paper": {
        "classification": "UNK",
        "title": "Refining the Conceptualization of an Important
Future-Oriented Self-Regulatory Behavior: Proactive Coping",
        "pdf_url": "http://www.ncbi.nlm.nih.gov/pubmed/19578529",
        "records": [
            \overline{1}"splash_url":
"https://doi.org/10.1016/j.paid.2009.02.013",
                "doi": "10.1016/j.paid.2009.02.013",
                "publisher": "Elsevier BV",
                "issue": "2",
                "journal": "Personality and Individual Differences",
                "issn": "0191-8869",
                "volume": "47",
                "source": "crossref",
                "policy": {
                    "romeo_id": "30",
                     "preprint": "can",
                     "postprint": "can",
                     "published": "cannot"
                },
                "identifier":
"oai:crossref.org:10.1016/j.paid.2009.02.013",
                "type": "journal-article",
                "pages": "139-144"
            },
            {
                "splash_url":
"https://www.researchgate.net/publication/26648440_Refining_the_Conceptualization_of_
˓→an_Important_Future-Oriented_Self-Regulatory_Behavior_Proactive_Coping",
                "doi": "10.1016/j.paid.2009.02.013",
                "contributors": "",
                "abstract": "Proactive coping, directed at an upcoming as
opposed to an ongoing stressor, is a new focus in positive psychology
research. However, two differing conceptualizations of this construct
```
(continues on next page)

(continued from previous page)

```
create confusion. This study compared how each operationalization of
proactive coping relates to well-being. Participants (N = 281) facing an
upcoming college examination completed the Proactive Coping Inventory
(PCI; consisting of two subscales that each assess one of the
conceptualizations), the Proactive Competence Scale (PCS; that assesses
the proactive coping process), and measures of well-being. The results
demonstrated that conceptualizing proactive coping as a
positively-focused striving for goals was predictive of well-being (the
shared variance from affect, subjective well-being and physical
symptoms), whereas conceptualizing proactive coping as focused on
preventing a negative future was not. The first conceptualization of
proactive coping's unique association with well-being was explained by
two of the proactive competencies, use of resources and realistic goal
setting, and the remaining variance in well-being was explained by the
first factor of optimism. These results demonstrated that aspiring for a
positive future is distinctly predictive of well-being and that research
should focus on accumulating resources and goal setting in designing
interventions to promote proactive coping.",
                "pdf_url":
"https://www.researchgate.net/profile/Stephanie_Sohl2/publication/26648440_Refining_
˓→the_Conceptualization_of_an_Important_Future-Oriented_Self-Regulatory_Behavior_
˓→Proactive_Coping/links/55e463c008ae2fac47227a76.pdf",
                "source": "researchgate",
                "keywords": "",
                "identifier": "oai:researchgate.net:26648440",
                "type": "journal-article"
            },
            {
                "splash_url":
"http://www.ncbi.nlm.nih.gov/pubmed/19578529",
                "doi": "10.1016/j.paid.2009.02.013",
                "contributors": "",
                "abstract": "Proactive coping, directed at an upcoming as
opposed to an ongoing stressor, is a new focus in positive psychology
research. However, two differing conceptualizations of this construct
create confusion. This study compared how each operationalization of
proactive coping relates to well-being. Participants (N = 281) facing an
upcoming college examination completed the Proactive Coping Inventory
(PCI; consisting of two subscales that each assess one of the
conceptualizations), the Proactive Competence Scale (PCS; that assesses
the proactive coping process), and measures of well-being. The results
demonstrated that conceptualizing proactive coping as a
positively-focused striving for goals was predictive of well-being (the
shared variance from affect, subjective well-being and physical
symptoms), whereas conceptualizing proactive coping as focused on
preventing a negative future was not. The first conceptualization of
proactive coping's unique association with well-being was explained by
two of the proactive competencies, use of resources and realistic goal
setting, and the remaining variance in well-being was explained by the
first factor of optimism. These results demonstrated that aspiring for a
positive future is distinctly predictive of well-being and that research
should focus on accumulating resources and goal setting in designing
interventions to promote proactive coping.",
                "pdf_url": "http://www.ncbi.nlm.nih.gov/pubmed/19578529",
                "source": "base",
                "keywords": "Article",
                "identifier":
```
(continues on next page)

(continued from previous page)

```
"ftpubmed:oai:pubmedcentral.nih.gov:2705166",
                 "type": "other"
             }
        ],
        "authors": [
             {
                 "name": {
                     "last": "Sohl",
                     "first": "Stephanie Jean"
                 }
             },
             {
                 "name": {
                     "last": "Moyer",
                     "first": "Anne"
                 }
             }
        ],
        "date": "2009-07-01",
        "type": "journal-article"
    }
}
```
Most fields are self-explanatory, here is a quick description of the other ones:

- classification is the code for the self-archiving policy of the publisher "OA" (available from the publisher), "OK" (some version can be shared), "UNK" (unknown/unclear sharing policy), "NOK" (restrictive sharing policy).
- splash\_url is a URL where Dissemin thinks that the paper is described, without being necessarily available. This can be a publisher webpage (with the article available behind a paywall), a page about the paper without a copy of the full text (e.g., a HAL page like [https://hal.archives-ouvertes.fr/hal-01664049\)](https://hal.archives-ouvertes.fr/hal-01664049), or a page from which the paper was discovered (e.g., the profile of a user on ORCID).
- pdf\_url is a URL where Dissemin thinks the full text can be accessed for free. This is rarely a direct link to an actual PDF file, i.e., it is often a link to a landing page (e.g., [https://arxiv.org/abs/1708.00363\)](https://arxiv.org/abs/1708.00363). It is set to null if we could not find a free source for this paper.
- records gives a list of the places where the full text has been made available (so: repositories, homepages or social networks). Sometimes, these repositories only contain a bibliographical record and not the full text. The pdf\_url field of each record indicates our assessment of the availability of that record. If the publisher has been found in RoMEO, it also indicates the summary of its policy, using the codes drawn from [the RoMEO API.](http://www.sherpa.ac.uk/romeo/api.html) This list will remain empty if no DOI is provided.

## <span id="page-9-0"></span>**1.6 License, usage**

CAPSH claims no ownership of the metadata served via this API. It has been collected from various free sources.

The interface itself should not be abused: please do not use concurrent connections on it, and keep your requests to a slow rate (at most one per second). If you need a faster access to this data, please get in touch with us.

### Installation

<span id="page-10-0"></span>There are two ways to install Dissemin. The automatic way uses [Vagrant](https://www.vagrantup.com) to install Dissemin to a container or VM, and only takes a few commands. The manual way is more complex and is described afterwards.

### <span id="page-10-1"></span>**2.1 Automatic installation with Vagrant**

First, install [Vagrant](https://www.vagrantup.com) and one of the supported providers: VirtualBox (should work fine), LXC (tested), libvirt (try it and tell us!). Then run the following commands:

- git clone https://github.com/dissemin/dissemin will clone the repository, i.e., download the source code of Dissemin. You should not reuse an existing copy of the repository, otherwise it may cause errors with Vagrant later.
- cd dissemin to go in the repository
- If using the VirtualBox provider, run *vagrant plugin install vagrant-vbguest* to install the VirtualBox guest additions plugin for Vagrant
- vagrant up --provider=your\_provider will create the VM / container and provision the machine once
- vagrant ssh will let you poke into the machine and access its services (PostgreSQL, Redis, ElasticSearch)
- A tmux session is running so that you can check out the Celery and Django development server, attach it using: tmux attach. It contains a bash panel, two panels to check on Celery and Django development server and a panel to create a superuser (admin account) for Dissemin, which you can then use from *localhost:8080/admin*.

Dissemin will be available on your host machine at *localhost:8080*.

Note that, when rebooting the Vagrant VM / container, the Dissemin server will not be started automatically. To do it, once you have booted the machine, run vagrant ssh and then cd /dissemin and ./launch.sh and wait for some time until it says that Dissemin has started. The same holds for other backend services, you can check the Vagrantfile and provisioning/provision.sh to find out how to start them.

### <span id="page-11-0"></span>**2.2 Manual installation**

This section describes manual installation, if you cannot or do not want to use Vagrant as indicated above. dissem.in is split in two parts:

- the web frontend, powered by Django;
- the tasks backend, powered by Celery.

Installing the tasks backend requires additional dependencies and is not necessary if you want to do light dev that does not require harvesting metadata or running author disambiguation. The next subsections describe how to install the frontend; the last one explains how to install the backend or how to bypass it in case you do not want to install it.

### **2.2.1 Installation instructions for the web frontend**

First, install the following dependencies (debian packages) postgresql postgresql-server-dev-all postgresql-client python3-venv build-essential libxml2-dev libxslt1-dev python3-dev gettext libjpeg-dev libffi-dev libmagickwand-dev

Then, build a virtual environment to isolate all the python dependencies:

```
python3 -m venv .virtualenv
source .virtualenv/bin/activate
pip install --upgrade setuptools
pip install --upgrade pip
pip install -r requirements.txt
```
### **2.2.2 Set up the database**

Choose a unique database and user name (they can be identical), such as dissemin\_myuni. Choose a strong password for your user:

```
sudo su postgres
psql
CREATE USER dissemin_myuni WITH PASSWORD 'b3a55787b3adc3913c2129205821765d';
ALTER USER dissemin_myuni CREATEDB;
CREATE DATABASE dissemin_myuni WITH OWNER dissemin_myuni;
```
### **2.2.3 Configure the secrets**

Copy dissemin/settings/secret\_template.py to dissemin/settings/secret.py. Edit this file to change the following settings:

- Create a fresh SECRET\_KEY (any random-looking string that you can keep secret will do).
- Configure the DATABASES with the database you've set up earlier.
- (Optional) Set up the SMTP parameters to send emails to authors, in the EMAIL section.
- ROMEO\_API\_KEY and PROAIXY\_API\_KEY are required if you want to import papers automatically from these sources. See *[Getting API keys](#page-18-0)* about how to get them.

#### **2.2.4 Install and configure the search engine**

dissem.in uses the [Elasticsearch](https://www.elastic.co/products/elasticsearch) backend for Haystack. The current supported version is 2.x.x.

[Download Elasticsearch](https://www.elastic.co/downloads/elasticsearch) and unzip it:

```
cd elasticsearch-<version>
./bin/elasticsearch # Add -d to start elasticsearch in the background
```
Alternatively you can install the .rpm or .deb package, see the documentation of Elasticsearch for further information.

Make sure to set the initial *heapsize <https://www.elastic.co/guide/en/elasticsearch/reference/2.4/setupconfiguration.html#\_environment\_variables>* accordingly.

#### **2.2.5 Configure the application for development or production**

Finally, create a file dissemin/settings/\_\_init\_\_.py with this content:

```
# Development settings
from .dev import *
# Production settings.
from .prod import *
# Pick only one.
```
Depending on your environment, you might want to override STATIC\_ROOT and MEDIA\_ROOT, in your \_\_init\_\_.py file. Moreover, you have to create these locations.

Don't forget to edit ALLOWED\_HOSTS for production or if your django server does not run on *localhost:8080*.

Dissemin comes with a predefined log system. You can change the settings in dissemin/settings/common.py and change the default log level for production and development in the corresponding files. When using dissemin from the shell with ./manage shell you can set the log level for console output as environment variable with:

export DISSEMIN\_LOGLEVEL='YOUR\_LOG\_LEVEL'

When using in production make sure that apache collects all your log message. Alternatively you can send them to a separate file by changing log settings.

Common settings are available at dissemin/settings/common.py. Travis specific settings are available at dissemin/settings/travis.py.

#### **2.2.6 Create the database structure**

This is done by applying migrations:

python manage.py migrate

(this should be done every time the source code is updated). Then you can move on to *[Deploying dissemin](#page-20-0)*.

#### **2.2.7 Populate the database with test data**

Dissemin comes with some sample data for development. You can use djangos *loaddata*:

django-admin loaddata

Note that this overwrites existing primary keys in your database.

#### **2.2.8 Populate the search index**

The search engine must be synchronized with the database manually using:

python manage.py update\_index

That command should be run regularly to index new entries.

### **2.2.9 Social Authentication specific: Configuring sandbox ORCID**

*You are not forced to configure ORCID to work on Dissemin, just create a super user and use it!*

Create an account on [Sandbox ORCID.](https://sandbox.orcid.org)

Go to "Developer Tools", verify your mail using *Mailinator <mailinator.com>*.

Set up a redirection URI to be *localhost:8080* (supposed to be where your Dissemin instance server is running).

Take your client ID and your secret key, you'll use them later.

Ensure that in the settings, you have BASE\_DOMAIN set up to sandbox.orcid.org.

Create a super user:

python manage.py createsuperuser

Browse to localhost:8080/admin and log in the administration interface. Go to "Social Application" and add a new one. Set the provider to orcid.org.

Here, you can use your app ID as your client ID and the secret key that you were given by ORCID earlier. You should also activate the default Site object for this provider.

Now, you can authenticate yourself using the ORCID sandbox!

### **2.2.10 Add deposit interfaces**

If you want to enable deposit of papers to external repositories (such as Zenodo), you need to register them in the admin interface.

The page *localhost:8080/admin/deposit/repository/* lists the currently registered interfaces and allows you to add one.

To add a repository, you need the following settings:

- A name, description and logo. They will be shown to the user on the deposit page.
- A protocol: this is the internal name of the protocol Dissemin should use to perform the deposit. For now, there are three possibilities:
	- *ZenodoProtocol*, which can be used to deposit to Zenodo (both production and sandbox).
	- *HALProtocol*, for *HAL <https://hal.archives-ouvertes.fr/>*
	- *OSFProtocol*, for *OSF <https://osf.io/>*
- Some other settings, such as the endpoint of the deposit interface, depending on what the protocol you have chosen requires. In the case of Zenodo, you need the endpoint (such as *https://zenodo.org/api/deposit/depositions* or *https://sandbox.zenodo.org/api/deposit/depositions*) and the API key (available from your account on Zenodo).

A checkbox allows you to enable or disable the repository without deleting its settings.

#### **2.2.11 Installing or bypassing the tasks backend**

Some features in Dissemin rely on an asynchronous tasks backend, celery. If you want to simplify your installation and ignore this asynchronous behaviour, you can add CELERY\_ALWAYS\_EAGER = True to your dissemin/ settings/\_\_init\_\_.py. This way, all asynchronous tasks will be run from the main thread synchronously.

Otherwise, you need to run celery in a separate process. The rest of this subsection explains how.

The backend communicates with the frontend through a message passing infrastructure. We recommend redis for that (and the source code is configured for it). This serves also as a cache backend (to cache template fragments) and provides locks (to ensure that we do not fetch the publications of a given researcher twice, for instance).

First, install the redis server:

```
apt-get install redis-server
```
(this launches the redis server).:

To run the backend (still in the virtualenv):

celery --app=dissemin.celery:app worker -B -l INFO

The -B option starts the scheduler for periodic tasks, the -l option sets the debug level to INFO.

In production you want to run celery and celerybeat as a daemon and be controlled by systemd. celery and celerybeat are installed in the virtual environment of dissemin, so you have to take care to use this environment. In particular you should use the same user for dissemin and celery.

You should use the following sample files that are similar to the [official sample files.](https://github.com/celery/celery/tree/master/extra/systemd) The main differences are a different PYTHONPATH, respect of the virtual environment and stop command for celerybeat. Put this into /etc/ default/celery and change CELERY\_BIN path.:

```
# See
# http://docs.celeryproject.org/en/latest/userguide/daemonizing.html
CELERY_APP="dissemin.celery:app"
CELERYD_NODES="dissem"
CELERYD_OPTS=""
CELERY_BIN="/path/to/venv/env/bin/celery"
CELERYD_PID_FILE="/var/run/celery/%n.pid"
CELERYD_LOG_FILE="/var/log/celery/%n.log"
CELERYD_LOG_LEVEL="INFO"
CELERYBEAT_SCHEDULE_FILE="/var/run/celery/beat-schedule"
CELERYBEAT_PID_FILE="/var/run/celery/beat.pid"
CELERYBEAT_LOG_FILE="/var/log/celery/beat.log"
```
For the celeryd systemd service put the following in /etc/systemd/system/celery.service and change WorkingDirectory to your dissemin root.:

 $[$ Unit] Description=Celery service After=network.target [Service] Type=forking User=dissemin Group=dissemin Restart=always

(continues on next page)

(continued from previous page)

```
EnvironmentFile=-/etc/default/celery
WorkingDirectory=/path/to/dissemin/
ExecStart=/bin/sh -c '${CELERY_BIN} multi start ${CELERYD_NODES} -A ${CELERY_APP} --
˓→pidfile=${CELERYD_PID_FILE} --logfile=${CELERYD_LOG_FILE} --loglevel=${CELERYD_LOG_
˓→LEVEL} ${CELERYD_OPTS}'
ExecStop=/bin/sh -c '${CELERY_BIN} multi stopwait ${CELERYD_NODES} --pidfile=$
˓→{CELERYD_PID_FILE}'
ExecReload=/bin/sh -c '${CELERY_BIN} multi restart ${CELERYD_NODES} -A ${CELERY_APP} -
˓→-pidfile=${CELERYD_PID_FILE} --logfile=${CELERYD_LOG_FILE} --loglevel=${CELERYD_LOG_
˓→LEVEL} ${CELERYD_OPTS}'
[Install]
WantedBy=multi-user.target
```
For the celerybeatd systemd service put the following in /etc/systemd/system/celerybeat.service and change WorkingDirectory to your dissemin root.:

```
[Unit]
Description=Celerybeat service
After=network.target
[Service]
Type=simple
User=dissemin
Group=dissemin
Restart=always
EnvironmentFile=-/etc/default/celery
WorkingDirectory=/path/to/dissemin/
ExecStart=/bin/sh -c 'PYTHONPATH=$(pwd) ${CELERY_BIN} beat -A ${CELERY_APP} --pidfile=
˓→${CELERYBEAT_PID_FILE} --logfile=${CELERYBEAT_LOG_FILE} --loglevel=${CELERYD_LOG_
˓→LEVEL} -s ${CELERYBEAT_SCHEDULE_FILE}'
ExecStop=/bin/kill -s TERM $MAINPID
[Install]
WantedBy=multi-user.target
```
Note that we use  $/\text{bin}/\text{sh}$  -c to process the PYTHONPATH and  $\S$ {CELERY\_BIN}.

To make systemd create the necessary directories with permissions put the follwing into /etc/tmpfiles.d/ celery.conf:

```
d /var/run/celery 0755 dissemin dissemin
d /var/log/celery 0755 dissemin dissemin
```
After that run systemctl daemon-reload to reload systemd service files and you are ready to use celery and celerybeat with systemd by calling:

```
systemctl start celery.service
systemctl start celerybeat.service
```
To make them start on boot call:

```
systemctl enable celery.service
systemctl enable celerybeat.service
```
### **2.2.12 Importing papers**

When running a test instance on Dissemin on your local machine, the database should be preconfigured to contain some papers. However, if you would like to test different papers, you can easily import more papers in the database of the test instance by visiting localhost:8080/DOI where DOI is the DOI of the paper that you would like to create.

## Getting API keys

<span id="page-18-0"></span>Dissemin relies on various interfaces to fetch its metadata. Some of them require to register for an API key, that dissemin reads in dissemin/settings.py, the main configuration file.

Here is how to register for these interfaces.

### <span id="page-18-1"></span>**3.1 SHERPA/RoMEO**

[SHERPA/RoMEO](http://www.sherpa.ac.uk/romeo) gives a machine-readable to publishers' self-archiving policies.

The API key is not required but encoraged as unauthenticated users can perform a limited number of queries daily.

To get an API key, visit [this page.](http://www.sherpa.ac.uk/romeo/apiregistry.php) The key should then be written in dissemin/settings/secrets.py, as ROMEO\_API\_KEY.

### <span id="page-18-2"></span>**3.2 Zenodo**

[Zenodo](https://zenodo.org) is a repository hosted by CERN, storing publications as well as research data. Dissemin uses it to upload papers on behalf of users.

To use Zenodo, you need [an account.](https://zenodo.org/youraccount/register) You can then generate an auth token from their web interface. Then, set up the repository via the Dissemin admin interface (available at /admin).

## <span id="page-18-3"></span>**3.3 Proaixy**

Proaixy is an OAI-PMH proxy where disemin discovers preprints. For now, no API key is required to use this service.

### Deploying dissemin

<span id="page-20-0"></span>You have two options to run the web server: development or production settings.

## <span id="page-20-1"></span>**4.1 Development settings**

Simply run ./launch.sh. This uses the default Django server (unsuitable for production) and serves the website locally on the port 8080. Note that the standard port for django-admins runserver-command is \_8000\_, but this ensures compatibility with the Vagrant installation.

This runs with  $DEBUG = True$ , which means that Django will report to the user any internal error in a transparent way. This is useful to debug your installation but should not be used for production as it exposes your internal settings.

### <span id="page-20-2"></span>**4.2 Production settings**

As any Django website, Dissemin can be served by various web servers. These settings are not specific to dissemin itself so you should refer to [the relevant Django documentation.](https://docs.djangoproject.com/en/2.2/howto/deployment/)

No matter what web server you use, you need to run python manage.py collectstatic to copy the static files from the git repository to the desired location for your installation (in the example below, /home/dissemin/ www/static), as well as python manage.py compilemessages to compile the translation files.

Make sure that your *media/* directory is writable by the user under which the application will run (*www-data* on Debian).

### <span id="page-20-3"></span>**4.3 Self-hosting MathJax**

Dissemin requires [MathJax](https://www.mathjax.org/) for rendering LaTeX formatting in the abstracts. Out of the box, Dissemin will use a CDN-hosted version of MathJax. This has the downside of [preventing deposit when disabling third-party JS.](https://github.com/dissemin/dissemin/issues/454)

An easy solution to this is to self-host MathJax. You can follow the [installation instructions](https://docs.mathjax.org/en/latest/start.html#downloading-and-installing-mathjax) from MathJax to get a local copy. Ideally, you should put it in the static directory (under /home/dissemin/www/static/ in the example below).

Note that MathJax consists of many small files which can slow down a lot the built-in Django webserver. Hence, it is better to serve it directly by Apache and avoid having all these files in the papers/static/libs directory of Dissemin.

Once MathJax is downloaded and available by your webserver, you can use the setting MATHJAX\_SELFHOST\_URL (in dissemin/settings) to specify a location to load MathJax from. In the example below, this would be // dissemin.myuni.edu/static/mathjax/MathJax.js?config=TeX-AMS-MML\_HTMLorMML.

## <span id="page-21-0"></span>**4.4 Apache with WSGI**

A sample VirtualHost, assuming that the root of the Dissemin source code is at /home/ dissemin/prod and you use a python3.5 virtualenv is available in the *Dissemin Git repository <https://github.com/dissemin/dissemin/blob/master/provisioning/apache2-vhost.conf* (under provisioning/ apache2-vhost.conf).

You should only have to change the path to the application and the domain name of the service.

## <span id="page-21-1"></span>**4.5 lighttpd with FastCGI (deprecated)**

We describe here how to set up the server with lighttpd, a lightweight web server, with FastCGI. This has been deprecated by Django, as support for FastCGI will be discontinued: use WSGI instead.

Add this to your lighttpd config:

```
$HTTP["host"] =~ "^myhostname.com$" {
    accesslog.filename = "/var/log/lighttpd/dissemin-$INSTANCE.log"
    server.document-root = "$SOURCE_PATH/www/"
    $HTTP["url"] =~ "^(?!((/static/)|(/robots\.txt)))" {
        fastcgi.server = (
            "/" => (
                " /" => (
                    "socket" => "/tmp/django-dissemin-$INSTANCE.sock",
                    "check-local" => "disable",
                    "fix-root-scriptname" => "enable",
                )
            ),
        )
    }
    alias.url = (
        "/static/" => "$SOURCE_PATH/www/static/",
        "/robots.txt" => "$SOURCE_PATH/www/static/robots.txt",
    )
}
```
where \$INSTANCE is the name of your instance and \$SOURCE\_PATH is the path to the root of the git repository of dissemin.

You can create the .sock file with touch /tmp/django-dissemin-\$INSTANCE.sock.

### Data sources

<span id="page-22-0"></span>Dissemin works with various data sources, providing bibliographic references, full texts and publisher's policies. Most of these sources only provide a search API to expose their data: we do not store a copy of their database but perform calls to their external API when required. This has the advantage of keeping the local data storage needs very modest, but fetching the appropriate data from the APIs takes some time.

### <span id="page-22-1"></span>**5.1 CrossRef**

CrossRef is an association of publishers, mainly in charge of issuing Digital Object Identifiers (DOIs) for academic publications. DOIs provide many useful features:

- Redirection to the publication's page on the publisher's website, with links of the form [http://dx.doi.org/10.1103/](http://dx.doi.org/10.1103/physreve.89.033013) [physreve.89.033013.](http://dx.doi.org/10.1103/physreve.89.033013) When a publisher changes the structure of its website, tells CrossRef where the resources have moved, updating the DOI proxy so that users are redirected to the new location.
- Associating metadata to DOIs, in a uniform format. The metadata associated with a given DOI can be retrieved using [content negociation.](https://en.wikipedia.org/wiki/Content_negotiation) This is useful to get the metadata associated with a DOI that we discover from other metadata sources. It works as follows:

```
$ curl -LH "Accept: application/citeproc+json" http://dx.doi.org/10.1103/physreve.
˓→89.033013
{
    "indexed":
    {
        "date-parts": [[2015,6,10]],
        "timestamp": 1433897719282
    },
    "reference-count": 36,
    "publisher": "American Physical Society (APS)",
    "issue": "3",
    "license":[
```
(continues on next page)

(continued from previous page)

```
{
            "content-version": "vor",
            "delay-in-days": 13,
            "start": {
                "date-parts": [[2014,3,14]],
                "timestamp": 1394755200000
            },
            "URL": "http://link.aps.org/licenses/aps-default-license"
        }
   \frac{1}{\sqrt{2}}"DOI": "10.1103/physreve.89.033013",
   "type": "journal-article",
   "source": "CrossRef",
   "title": "Small-scale anisotropic intermittency in magnetohydrodynamic
˓→turbulence at low magnetic Reynolds numbers",
   "prefix": "http://id.crossref.org/prefix/10.1103",
   "volume": "89",
   "author": [
        {
            "affiliation": [ ],
            "family": "Okamoto",
            "given": "Naoya"
        },
        {
            "affiliation": [ ],
            "family": "Yoshimatsu",
            "given": "Katsunori"
        },
        {
            "affiliation": [ ],
            "family": "Schneider",
            "given": "Kai"
       },
        {
            "affiliation": [ ],
            "family": "Farge",
            "given": "Marie"
        }
   ],
   "member": "http://id.crossref.org/member/16",
   "container-title": "Physical Review E",
   "link": [
        {
            "intended-application": "syndication",
            "content-version": "vor",
            "content-type": "unspecified",
            "URL": "http://link.aps.org/article/10.1103/PhysRevE.89.033013"
        }
   \frac{1}{2},
   "deposited":
   {
       "date-parts":[[2015,4,13]],
        "timestamp": 1428883200000
   },
   "score": 1,
```
(continues on next page)

(continued from previous page)

```
"subtitle": [ ],
"issued":
{
    "date-parts":[[2014,3]]
},
"URL": "http://dx.doi.org/10.1103/physreve.89.033013",
"ISSN":
\sqrt{2}"1539-3755",
    "1550-2376"
\vert,
"subject":
    [
        "Condensed Matter Physics",
        "Statistical and Nonlinear Physics",
        "Statistics and Probability"
    ]
```
• A search API, basically a machine-readable version of [CrossRef Metadata Search.](http://search.crossref.org) Similar metadata is returned for each search result. The documentation can be found [here.](https://github.com/CrossRef/rest-api-doc/blob/master/rest_api.md) By searching for an researcher's name and browsing through the few first results pages, we get the metadata for most papers written by that researcher and registered at CrossRef. When a researcher is associated with an ORCID id, we also search for papers using their id. This can return papers that do not appear in the ORCID profile (CrossRef has introduced an auto-update feature in 2015 to populate automatically the profiles, but it is an opt-in feature and only applies to subsequent papers). This service only returns DOIs issued by CrossRef, the two other services also work for other DOI registration agencies such as DataCite or MEDRA. DataCite offers a similar service but we do not use it as they cover mostly data.

### <span id="page-24-0"></span>**5.2 SHERPA/RoMEO**

}

[SHERPA/RoMEO](http://www.sherpa.ac.uk/romeo/) is a service run by [JISC](https://www.jisc.ac.uk/) which provides a semi-structured representation of publisher's selfarchiving policies. They offer [an API,](http://www.sherpa.ac.uk/romeo/apimanual.php?la=en&fIDnum=\T1\textbar {}&mode=simple) whose functionality is very similar to the search service they offer to their regular users. You can search for a policy by journal or by publisher. Since some publishers have multiple archiving policies, RoMEO recommends to search by journal because it ensures that you will get the policy in place for this specific journal. The publishers app replicates most of RoMEO's data model, by defining Journal and Publisher models with fields taken from SHERPA. We synchronize our model with SHERPA's data every two weeks using [their dumps.](http://www.sherpa.ac.uk/downloads)

For many journal articles and all conference papers, RoMEO knows the publisher but not the journal, and the metadata returned by CrossRef contains both the journal (or the proceedings title) and the publisher. We use therefore a two-step approach:

- We search for the journal: if it succeeds, we assign the journal and the corresponding policy to the paper.
- If it fails, we search for the a default policy from the publisher. Default policies are those which have a null romeo\_parent\_id.

Because the publisher names are not always the same in Crossref and SHERPA, we add heuristics to disambiguate publishers. We use the papers for which a corresponding journal was found in SHERPA and collect their publisher names as seen in Crossref. If we see that a given Crossref publisher name is overwhelmingly associated to a given SHERPA Publisher which is a default publisher policy (romeo\_parent\_id is null), then we also link Crossref papers with this publisher name but no matching journal to this SHERPA Publisher.

The task to update SHEPA policies is fetch\_updates\_from\_romeo, from publishers.tasks. The first

time it is run, it fetches the entire dump. The next time, it will only fetch the publishers which were updated since the last update. To force a full ingestion, nullify all the update dates on the RoMEO publishers with Publisher. objects.update(last\_updated=None), and then run fetch\_updates\_from\_romeo.

## <span id="page-25-0"></span>**5.3 ORCID**

ORCID has a public API that can be used to fetch the metadata of all papers ("works") made visible of any ORCID profile (unfortunately, very often, the profiles are empty). ORCID does not enforce any strict metadata format, which makes it hard to import papers in Dissemin. Specifically, works do not always have a list of authors (which is a shame given that this service is supposed to solve ambiguity of author names). Even worse, when an authors list is provided, the owner of the ORCID record is almost never identified in this list.

We try to make the most of the available metadata:

- If a DOI is present, fetch the metadata using content negociation ;
- If a Bibtex version of the metadata is available, parse the Bibtex record to extract the title and author names ;
- Otherwise, if no authors are given, skip the paper.

We then try to find which author is the owner of the ORCID record, using a dedicated name-matching heuristic (papers.name.shallower\_name\_similarity()). The name that matches the most the reference name of the ORCID record is assumed to refer to the record's owner.

## <span id="page-25-1"></span>**5.4 Proaixy**

[Proaixy](https://github.com/wetneb/proaixy) is our own [OAI-PMH](http://www.openarchives.org/OAI/openarchivesprotocol.html) proxy. We use it to discover preprints. It harvests papers from various OAI-PMH sources (notably the sources handled by [BASE,](http://www.base-search.net) see [complete list\)](https://www.base-search.net/about/en/about_sources_date.php) and re-exposes the result in OAI-PMH, adding a few functionalities.

- Search by fingerprint: each paper in Dissemin has a fingerprint, a robust representation of the title, and sometimes the year of publication or the last names of the authors. Proaixy enables to fetch all records that match a given fingerprint.
- Search by author name or name signature: a similar feature to search for papers matching a given name.

## <span id="page-25-2"></span>**5.5 BASE and CORE**

Interfaces for the search APIs of BASE and CORE have been implemented but are not used anymore. They basically search for a researcher's name and go through the first few pages of results.

Data model

<span id="page-26-0"></span>This section explains how metadata is represented in Dissemin. There are two important models: OaiRecord and Paper (both defined in papers/models.py).

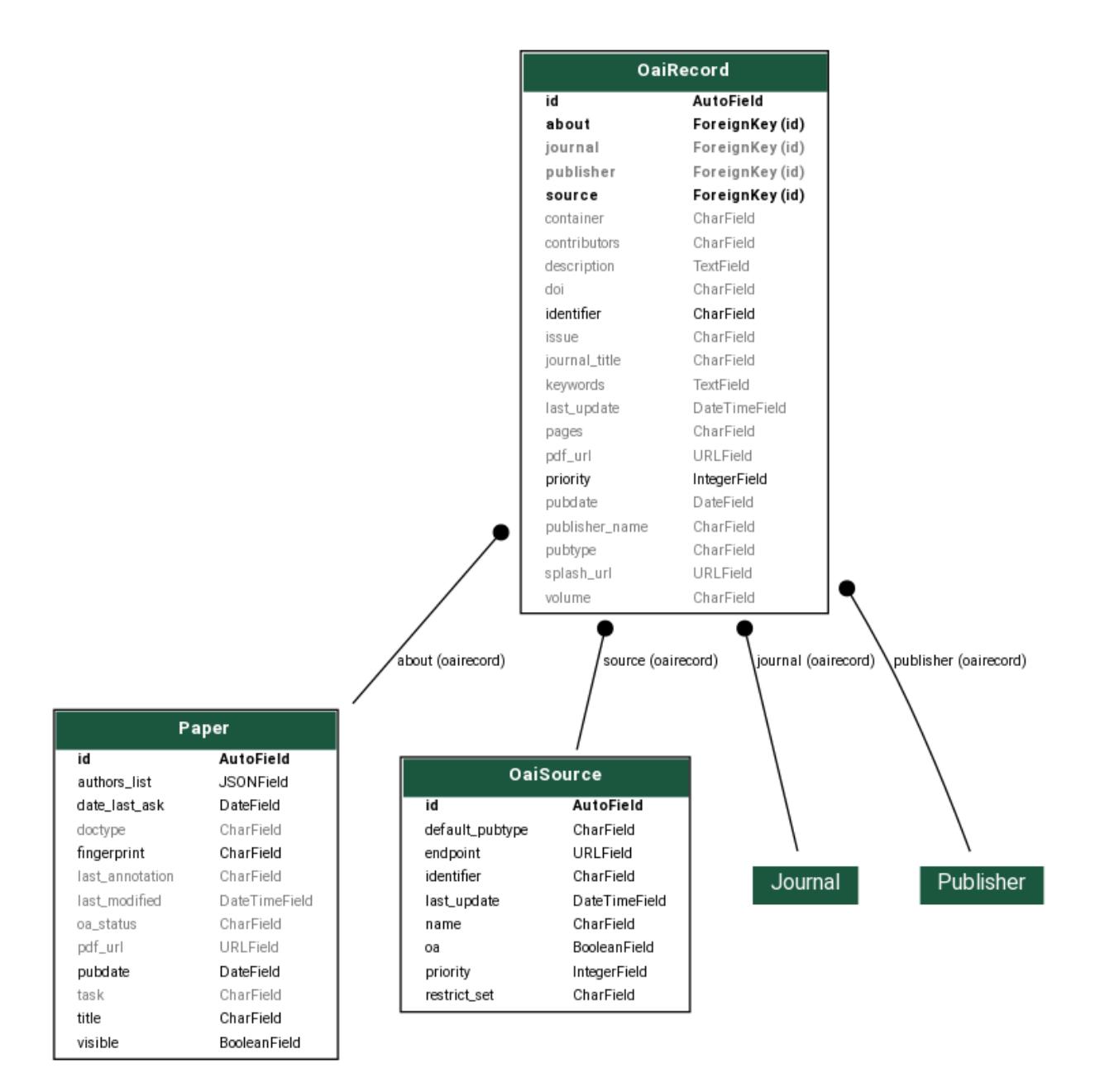

The OaiRecord model represents an occurence of a paper in some external repository (from the publisher or from an open repository). Each OaiRecord has at least a splash\_url (the URL of the landing page of the paper in the repository) and sometimes a pdf\_url. The pdf\_url is present if and only if we think that the full text is available from this repository. This  $pdf\_url$  should ideally be a direct link to the full text, but often it is actually equal to the splash\_url (but its presence still indicates that the full text is available somehow).

These records are grouped into Paper objects (via a foreign key from OaiRecord to Paper). This deduplication process is done by two criteria:

- first, OaiRecords with the same DOI are merged into the same paper.
- second, we compute a fingerprint of the OaiRecord metadata, which consists of the title, author last names and publication year. Any two OaiRecords with identical fingerprints are also merged into the same Paper.

Dissemin *[harvests four metadata sources](#page-22-0)*: ORCID, Crossref, BASE and Unpaywall (oadoi). Each of these implements the PaperSource interface, which provides mechanisms to push the papers to the database. The responsibility of each PaperSource is to provide BarePaper instances, which are Python objects representing papers which have not been saved to the database yet (and therefore not deduplicated). When doing this, each PaperSource determines from the medatada they have access to whether  $pdf\_url$  should be filled or not (depending on whether we think the metadata indicates full text availability).

### **Repositories**

<span id="page-30-0"></span>Dissemin offers the deposition of publications into a repository. These pages describe how to add/connect repositories in terms of configuration, administration and what additional programming has to be done.

### <span id="page-30-1"></span>**7.1 Add your own Repository**

If you like to add your (institutional) repository, please get in contact with us. On this page we offer you some information about our services and what has to be done on your side.

Currently we work on implementations for EPrints, MyCore and DSpace.

#### **7.1.1 Deposition Protocol**

Currently we support the [SWORDv2 protocol.](http://swordapp.org/sword-v2/sword-v2-specifications/) However, this protocol offers a lot of options about how to deposit and how to organize the metadata and should be seen as a framework. Technically we can offer different depositing methods, e.g. via some REST API or similar.

#### **Shipping with SWORDv2**

We use the [Metdata Encoding & Transmission Standard \(METS\)](https://www.loc.gov/standards/mets/) to ship our metadata and describe what is delivered. Most repositories are able to ingest a METS-package.

We try to keep our METS as simple as possible. Currently we populate only dmdSec, amdSec/rightsMD, fileSec and structSec.

- dmdSec contains the bibliographic metadata
- amdSec/rightsMD contains information about the depositor, the license and additional dissemin related information. You find the documentation in *[Dissemin Metadata](#page-32-0)*.

We deliver two files per package:

• mets.xml - containing the metadata

• document.pdf - the document to be deposited

We provide an illustrating example using Dublin Core.

We set the following headers:

```
Content-Type: application/zip
Content-Disposition: filename=mets.zip
Packaging: http://purl.org/net/sword/package/METSMODS
```
If you require for your ingest a different packaging name or packaging format, please let us know.

The body is the named file. All values won't change between different uploads to the same repository.

#### **Script for Tests**

To support you in your local implementation we have some examples (grouped by document type, see below). This is authentic metadata, i.e. this metadata was created by Dissemin and represents how the metadata documents will loke like.

You can download our script for testing your implementations. The HTTP-requests are identical to those in Dissemin. You find usage instructions in the README.md inside of the packaging.

#### **7.1.2 Metadata**

#### **Bibliographic Metadata**

Most of our data comes from [CrossRef](https://www.crossref.org) and has thus a certain quality.

We offer currentlry [Metadata Objects Description Data \(MODS\).](http://www.loc.gov/standards/mods/)

#### **MODS**

Currently we create version 3.7. We populate as near as the definitions require as possible. You find below our mappings using XPath notation.

```
abstract => abstract
author => name[@type="personal"]namePart/given + family + name
author[orcid] => name/nameIdentifier[@type=orcid]
date => originInfo/dateIssued[@enconding="w3cdtf"] (YYYY-MM-DD)
ddc => classification[@authority="ddc"]
document type => genre
doi => identifier[@type="doi"]
essn => relatedItem/identifier[@type="eissn"]
issn => relatedItem/identifier[@type="issn"]
issue => relatedItem/part/detail[@type="issue"]/number
journal => relatedItem/titleInfo/title
language => language/languageTerm[@type="code"][@authority="rfc3066"]
pages => relatedItem/part/extent[@unit="pages"]/total or start + end
publisher => originInfo/publisher
title => titleInfo/title
volume => relatedItem/part/detail[@type="volume"]
```
Note that volume, issue and pages are often not arabic numbers, but may contain other literals. Although MODS does provide fields for declarations like *No., Vol.* or *p.* we do not use this, because our datasources don't.

We ship the language as rfc3066 determined by [langdetect.](https://pypi.org/project/langdetect/) We ship the language if both conditions are satisfied:

- 1. The abstract has a length of at least 256 letters (including whitespaces)
- 2. langdetect gains a confidence of at least 50%

If we cannot determine any language, we omit the field.

Optionally we ship the Dewey Decimal Class (DDC). We support up to the first 1000 classes, i.e. from 000 to 999. You can freely chose which classes are of interest. When presenting the user, we group them with categories  $0 \ldots 9$ . We ship the classification number as three-digit-number, i.e. filling up with leading zeros for numbers smaller than 99.

#### **Examples**

This is our list of examples of MODS metadata created by Dissemin. This means, that they are already contained in a suitable METS container. The list is sorted by publications types and covers all publication types that Dissemin uses. Additionally you download the example as bundle.

- book-chapter\_acute\_interstitial\_nephritis
- book-chapter\_adaptive\_multiagent\_system\_for\_multisensor\_maritime\_surveillance
- book\_god\_of\_the\_labyrinth
- dataset\_sexuality\_assessment\_in\_older\_adults\_unique\_situations
- journal-article a female signal reflects mhc genotype in a social primate
- journal-article\_altes\_und\_neues\_zum\_strafrechtlichen\_vorsatzbegriff
- journal-article\_confrontation\_with\_heidegger
- journal-article\_constructing\_matrix\_geometric\_means
- journal-article\_lobjet\_de\_la\_dpression
- journal-issue\_mode\_und\_gender
- other\_assisting\_configuration\_based\_feature\_model\_composition
- poster\_development\_of\_new\_gpe\_conjugates\_with\_application\_in\_neurodegenerative\_disease
- preprint\_nikomachische\_ethik
- proceedings\_sein\_und\_nichtsein
- proceedings-article\_activitycentric\_support\_for\_weaklystructured\_business\_processes
- proceedings-article\_an\_efficient\_vofbased\_rans\_method\_to\_capture\_complex\_sea\_states
- proceedings-article\_cursos\_efa
- reference-entry\_chromatin\_interaction\_analysis\_using\_pairedend\_tag\_sequencing
- report\_execution\_of\_targeted\_experiments\_to\_inform\_bison
- thesis\_blue\_mining\_planung\_des\_abbaus\_von\_manganknollen\_in\_der\_tiefsee

#### <span id="page-32-0"></span>**Dissemin Metadata**

In addition to our bibliographic metadata we ship special dissemin metadata. This metadata is meant to support publication workflows in institutional repositories, for example helping in the moderation process.

We ship the following data:

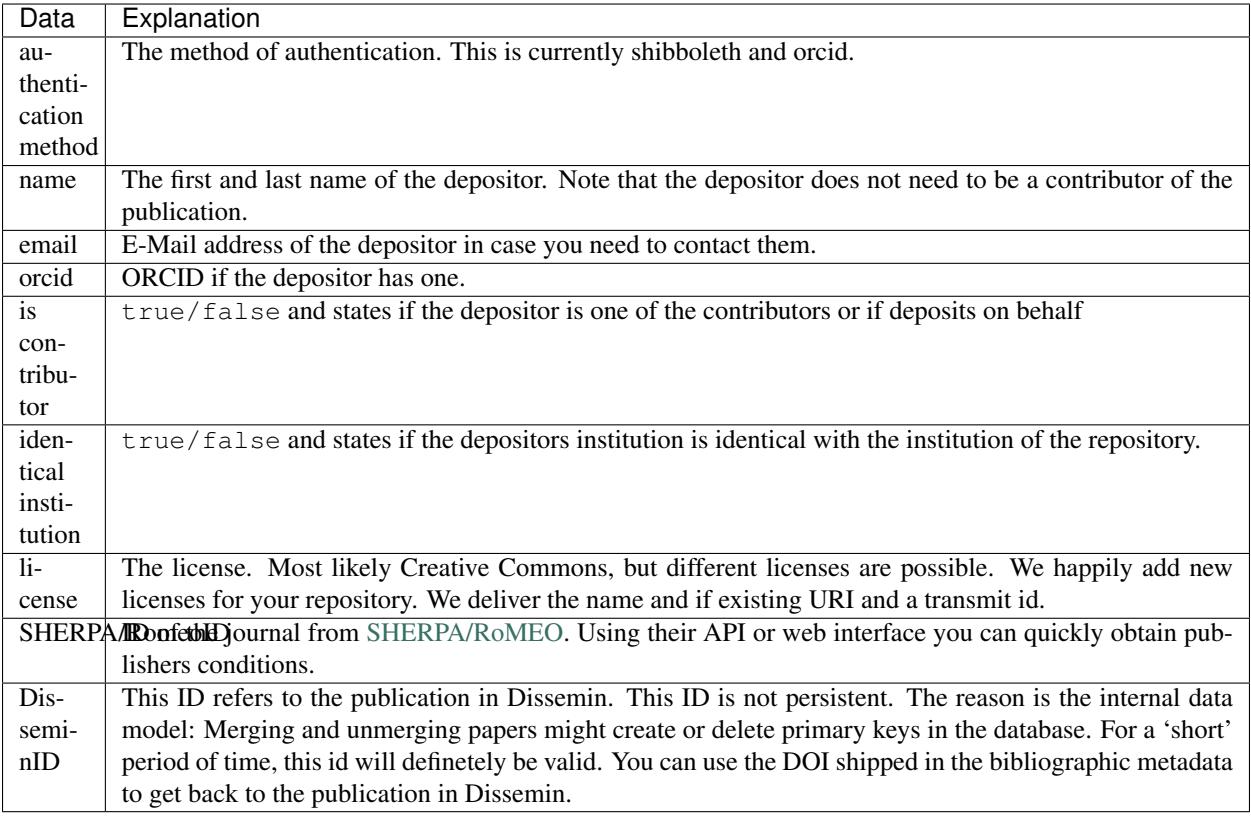

If you need more information for your workflow, please contact us. We can add additional fields.

You can find our schema for download in Version 1.0.

### **7.1.3 Letter of Declaration**

To finally publish a document or resource in your repository, you might require some kind of letter of declaration of the depositor, in which the depositors sign that he accepts certain conditions etc. pp.

Dissemin can generate these type of letters individually per repository, i.e. you can define the content and look of this document. Additionally it is prefilled with all necessary data, so that the depositor just has to sign and send you the letter.

After the deposit the depositor is informed that he has to fill in such a letter and send it to your repository administration. He can directly download this letter. En plus he can regenerate this letter at any point in time as long you haven't published the resource.

We provide an example letter of declaration of ULB Darmstadt, so you have some imagination how it finally looks like.

# <span id="page-33-0"></span>**7.2 Configuring Repositories**

If a repositories and a suitable protocol is programmed, adding is easy.

### **7.2.1 Repositories**

On the admin site in the section Deposit you find your repositories. You can add and modify them.

You have the following options:

- name: The name of the repository
- description: The description of the repository. This is shown to the user. You cannot use any markup.
- url: URL of the repository, ex: <https://arXiv.org/>
- logo: A logo of your repository or it's hosting institution. This is shown to the user.
- Protocol: You can choose a protocol to use for the deposit.
- OAISource: The source with which the OaiRecords associated with the deposits are created
- username and password: If your repository uses password authentication, fill in these values
- ap\_key: If your repository uses an API key, fill it in here
- endpoint: URL to call when depositing
- enabled: Here you can enable or disable the repository. Disabling means that the repository refuses to deposit and is not shown to the user.
- abstracts\_required: Define wether the user must enter an abstract. Usually abstracts can be fetched from Zotero. Default is: Yes.
- ddc: Here you can choose some DDC for the repository. If no DDC is selected, the user won't be bothered at all.
- license choosers: Here you can add a list of license that your repository accepts. There is no limit, but you should keep your selection moderate. There are the following options:
	- transmit\_id: Value to identify the license in the metadata.
	- position: The position in which the corresponding license shall be shown to the user. The behaviour is as for pythons list. The position is per repository. However, using  $-1$  can lead to a higher number. This is kind of a bug, but does no harm. Also some propulated values might not start with a 0.
	- default: Check, if you want to use this as default license. In the resulting list on the deposit page, this license is preselected. If you do not set any check, the first license (in alphabetical order) is used. If you check more than one, thie first of the checked license (in alphabetical order) is used. Both cases lead to a warning.

Note: Our implementation of the HAL protocol does not uses licenses or DDC. Our implementation of the Zenodo protocol does not use DDC.

### **7.2.2 DDC**

On this site you can define DDC classes. You can choose any of the classes from 000 to 999. Leading zeros are automatically added when calling  $\text{str}\_\text{str}\_\text{off}$  object. Set parent to make a group. Parent can be any of the class in  $100*$ i for i in range(10). This groups the DDC when displayed to the user.

Note: You can localize your DDC name, see *[Localization](#page-41-0)* for further information.

#### **7.2.3 Licenses**

On the admin site in the section Deposit you find your licenses. You can add and modify them.

Each license consists of its name and its URI. If your license does not provide a URI, you can use the namespace https://dissem.in/deposit/license/.

Note: You can localize your licenses name, see *[Localization](#page-41-0)* for further information.

### <span id="page-35-0"></span>**7.3 Writing an interface for a new repository**

Writing an interface for a new repository is very easy! Here is a quick tutorial, whose only requirements are some familiarity with Python, and have a running instance of Dissemin.

First, check that the repository you want to create an interface for has an API that allows that. This can either be a REST API or SWORD-Protocl or something else - depending on the repositoriy.

#### **7.3.1 Implementing the protocol**

Protocol implementations are stored as submodules of the deposit module. So for a new protocol you create a new folder and create a \_\_init\_\_.py to activate it. In case you rely on SWORDv2 with METS you can add a subclass into its protocol.py.

To tell Dissemin how to interact with the repository, we need to write an implementation of that protocol. This has to be done in a dedicated file, deposit/newprotocol/protocol.py, by creating a subclass of RepositoryProtocol:

```
from django.utils.translation import ugettext as _
from deposit.protocol import RepositoryProtocol
class NewProtocol(RepositoryProtocol):
   def submit_deposit(self, pdf, form):
        result = DepositResult()
        #########################################
        # Your paper-depositing code goes here! #
        #########################################
        # If the deposit succeeds, our deposit function should return
        # a DepositResult, with the following fields filled correctly:
        # A unique id provided by the repository (useful to modify
        # the deposit afterwards). The form is free, it only has to be a string.
        result.identifier = 'myrepo/deposit/12345'
        # The URL of the page of the paper on the repository,
        # and the URL of the full text
        result.splash_url = 'http://arxiv.org/abs/0809.3425'
        result.pdf url = 'http://arxiv.org/pdf/0809.3425'
```
(continues on next page)

(continued from previous page)

**return** result

Let us see how we can access the data provided by Dissemin to perform the upload. The paper to be deposited is available in self.paper, as a Paper instance. This gives you access to all we know about the paper: title, authors, sources, bibliographic information, identifiers, publisher's policy, and so on. You can either access it directly from the attributes of the paper, for instance with self.paper.title, or use the JSON representation that we generate for [the API,](https://dev.dissem.in/api.html) which can be generated using self.paper.json(). For instance, self.paper.json()['title'] gives you the title.

With all this information you create metadata that you deliver with the pdf file.

If you find that you need metadata not provided by Dissemin, you can bother the user by adjusting the metadata form presented to the user. For this you create *forms.py* and subclass BaseMetadataForm and add more fields.

The PDF file is passed as an argument to the submit\_deposit method. It is a path to the PDF file, which you can open with open(pdf, 'r') for instance.

You also have access to the settings for the target repository, as a Repository object, in self.repository. This should give you all the information you need about how to connect to the repository: self.repository. endpoint, self.repository.username, self.repository.password, and so on (see the documentation of Repository for more details).

If the deposit fails for any reason, you should raise  $\text{protocol}$ . DepositError with an helpful error message, like this:

**raise** protocol.DepositError(\_('The repository refused your paper.'))

Note that we localize the error (with the underscore function).

It is generally a good idea to log messages to keep track of how the deposit does. You can use the embedded logger, so that your log messages will be saved by Dissemin in the relevant DepositRecords, like this:

self.log("Do not forget to log the responses you get from the server.")

### **7.3.2 Testing the protocol**

So now, how do you test this protocol implementation? Instead of testing it manually by yourself, you are encouraged to take advantage of the testing framework available in Dissemin. You will write test cases, that check the behaviour of your implementation for particular PDF files and paper metadata.

We provide currently 20 examples of metadata that you can use as fixtures. Additionally we have fixtures for various settings of the repository, e.g. Dewey Decimal Class and Licenses. You find the data in JSON in test\_data. The best way is probably to get familiar with *pytest* and check out the examples in deposit.sword.tests. Your tests should be a subclass of deposit.tests.test protocol.MetaTestProtocol as this defines some tests that every protocol should pass.

### **7.3.3 Using the protocol**

So now you have your shiny new protocol implementation and you want to use it.

First, we need to register the protocol in Dissemin. To do so, add the following lines at the end of deposit/ newprotocol/protocol.py:

```
from deposit.registry import *
protocol_registry.register(NewProtocol)
```
Next, add your protocol to the enabled apps, by adding deposit.newprotocol in the INSTALLED APPS list of *dissemin/settings/common.py*:

```
...
'deposit',
'deposit.zenodo',
'deposit.newprotocol',
...
```
Now the final step is to configure a repository using that protocol. Launch Dissemin, go to Django's web admin, click Repositories and add a new repository, filling in all the configuration details of that repository. The *Protocol* field should be filled by the name of your protocol, NewProtocol in our case.

Now, when you go to a paper page and try to deposit it, your repository should show up, and if everything went well you should be able to deposit papers.

Each deposit (successful or not) creates a DepositRecord object that you can see from the web admin interface. If you have used the provided log function, the logs of your deposits are available there.

To debug the protocol directly from the site, you can enable Django's settings.DEBUG (in dissemin/ settings.py) so that exceptions raised by your code are popped up to the user.

#### **7.3.4 Adding extra metadata with forms**

What if the repository you submit to requires additional metadata, that Dissemin does not always provide? We need to add a field in the deposit form to let the user fill this gap.

Fortunately, Django has [a very convenient interface to deal with forms,](https://docs.djangoproject.com/en/2.2/topics/forms/#building-a-form-in-django) so it should be quite straightforward to add the fields you need.

Let's say that the repository we want to deposit into takes two additional pieces of information: the topic of the paper (in a set of predefined categories) and an optional comment for the moderators.

All we need to do is to define a form with these two fields:

```
from django.utils.translation import ugettext_lazy as _
from deposit.forms import BaseMetadataForm
# First, we define the possible topics for a submission
MYREPO_TOPIC_CHOICES = [
    ('quantum epistemology',_('Quantum Epistemology')),
    ('neural petrochemistry',_('Neural Petrochemistry')),
    ('ethnography of predicative turbulence',_('Ethnography of Predicative Turbulence
\leftrightarrow')),
    ('other',_('Other')),
    ]
# Then, we define our metadata form
class NewProtocolForm(BaseMetadataForm):
    # Fields are declared as class arguments
    topic = forms.ChoiceField(
        label=_('Topic'), # the label that will be displayed on the field
```
(continues on next page)

(continued from previous page)

```
choices=MYREPO_TOPIC_CHOICES, # the possible choices for the user
       required=True, # is this field mandatory?
       # other arguments are possible, see https://docs.djangoproject.com/en/2.2/ref/
˓→forms/fields/
       )
   comment = forms.CharField(
        label=_('Comment for the moderators'),
        required=False)
```
Then, we need to bind this form to our protocol. This looks like:

```
from deposit.newprotocol.forms import NewProtocolForm
class NewProtocol(RepositoryProtocol):
    # The class of the form for the deposit
    form_class = NewProtocolForm
   def submit_deposit(self, pdf, form):
       pass
```
### **7.3.5 Helping Repository Administrators**

To help administrators of repsitories, you should provide sample data that they can use to test the ingest. For this we use once again pytest. Ideally you have a function generating the metadata. Write a test with a marker write\_new\_protocol\_examples like in MetaTestSWORDMETSProtocol and change pytest.ini accordingly.

# CHAPTER<sup>8</sup>

### Contributing to dissemin

<span id="page-40-0"></span>This section explains how to do some development tasks on the source code.

## <span id="page-40-1"></span>**8.1 Setting up Dissemin for development in an IDE**

This page lists some possible ways to set up Dissemin locally for development, including setting up an IDE to edit Dissemin conveniently. First, you need to install Dissemin locally: see *[Installation](#page-10-0)* for that. In particular, you will need to have postgres, redis and elasticsearch instanced running during development, as these services are required to run the tests.

### **8.1.1 Eclipse and PyDev**

Although it is primarily designed to work on Java programs, Eclipse can be used to work on Python projects thanks to its PyDev extension. This includes a Python editor, debugger and importantly, the ability to run tests selectively from the editor. Moreover PyDev comes with a Django integration too.

To install Eclipse, simply [download it](https://www.eclipse.org/downloads/) and unzip it in your favourite location. Fire up Eclipse and click *Help*, *Eclipse Marketplace*. In the field to search for new software, type *PyDev* and install it.

You will then need point Eclipse to your copy of Dissemin, so that it can be opened as a project. To do so, click *File*, *Open Projects from File System*, and select the directory where you have cloned Dissemin. Click *Finish*: this will create your project. The project might not be recognized as a Python project, so enable PyDev on it with a right click on the project (in the Project Explorer), click *PyDev*, *Set as PyDev Project*. Do the same to enable it as a Django project too.

Assuming you have installed Dissemin's Python dependencies in a Virtualenv, you will need to configure that too (otherwise Eclipse will try to run Dissemin with the system's own Python installation). To do so, right click on the project, select *Properties* and go to the *PyDev - Interpreter/Grammar* pane. Then click the *Click here to configure an interpreter not listed*, choose *Open interpreter preference pages*. Then *Browse for python/pypy exe*, and select the Python executable in your virtualenv (it normally lives at *my\_virtualenv/bin/python*). Give it a name such as *Dissemin virtualenv*. When prompted to add entries to PYTHONPATH, select them all and validate. Finally, click *Apply and*

*close*. Once you are back to the project's own interpreter configuration page, do not forget to select the newly-created interpreter configuration.

Finally, you will need to configure PyDev so that it uses *pytest* to run the tests. This will have the benefit of handling Django's initialization for you. This setting is not stored at project level, you need to go in PyDev's general preferences to change this. Click *Window*, *Preferences*, select the *PyUnit* pane in the *PyDev* group and choose the *Py.test runner*. Finally, click *Apply and Close*.

You can now easily run individual tests from the editor. Go to a test file, use *Ctrl-Shift* and the up and down arrows to navigate to the test method or test class that you want to run. Then press *Ctrl-F9* and validate with *Enter*. This will run your tests and display their results in the dedicated pane below. You can also set up breakpoints and run the tests in the debugger.

#### **8.1.2 PyCharm**

PyCharm's Django integration is not available in the Community edition. However, because we use Pytest to run tests, it might be possible to use the Community edition anyway. If you try, please let us know how it goes so that we can update this documentation.

#### **8.1.3 Using a standard text editor**

That works too, of course. In that case you might want to make sure you run *./pyflakes.sh* to check for import errors and other syntactical issues before you commit or push. This can easily done by adding a git hook:

```
ln -s pyflakes.sh .git/hooks/pre-commit
```
### <span id="page-41-0"></span>**8.2 Localization**

Translations are hosted at [TranslateWiki,](https://translatewiki.net/wiki/Translating:Dissemin) for an easy-to-use interface for translations and statistics.

We use [Django's standard localization system,](https://docs.djangoproject.com/en/2.2/topics/i18n/) based on i18n. This lets us translate strings in various places:

- in Python code, use \_("some translatable text"), where \_ is imported by from django. utils.translation import ugettext\_lazy as \_
- in Javascript code, use gettext("some translatable text")
- in HTML templates, use either {% trans "some translatable text" %} for inline translations, or, for longer blocks of text:

```
{% blocktrans trimmed %}
My longer translatable text.
{% endblocktrans %}
```
The trimmed argument is important as it ensures leading and trailing whitespace and newlines are not included in the translation strings (they mess up the translation system).

#### **8.2.1 Localized Models**

Currently the following models use translations:

• License (field name) in deposit.models

For localization we use [django-vinaigrette.](https://pypi.org/project/django-vinaigrette/) Please read their documentation for further information. In short: You have to keep in mind that:

- in admin interface you do not see the localized strings,
- you should add only English in the admin interface,
- you will have to recreate the  $\star$ . po files and add the translation manually (see below),
- your local translations do not interact with TranslateWiki.

#### **8.2.2 Generating PO files**

To generate the PO files, run:

python manage.py makemessages --keep-pot --ignore doc

This will generate a PO template *locale/django.pot* that can be used to update the translated files for each language, such as  $locale/fr/LC_MESSAGES/django.po$ . Note that in some circumstances Django can generate new translation files for languages not yet covered. In this case these new files should be deleted, as they will break Translatewiki. It is also necessary to generate separate PO files for JavaScript translations:

python manage.py makemessages -d djangojs --keep-pot --ignore doc

You can then compile all the PO files into MO files so that they can be displayed on the website:

python manage.py compilemessages --exclude qqq

That's it! The translations should show up in your browser if it indicates the target language as your preferred one. Locale *qqq* contains instructions for translators and therefore does not require compiling (which is worth avoiding since it can contain errors).

### <span id="page-42-0"></span>**8.3 Available Languages**

You can change the set of available languages for your installation in dissemin/settings/common.py by changing the LANGUAGES list, e.g. by commenting or uncommenting the corresponding lines.

### <span id="page-42-1"></span>**8.4 FAQ for contributing to Dissemin**

Here are some frequently asked questions and tips for getting started to work and contribute to Dissemin. The best idea to start hacking on Dissemin is probably to use the VM (Vagrant method from *[Installation](#page-10-0)*).

#### **8.4.1 Fetching a specific paper by DOI**

The Dissemin VM is quite empty by default. If you want to inspect particular paper, it is possible to fetch it by DOI by visiting http://localhost:8080/<DOI>.

### **8.4.2 Fetching a specific ORCID profile**

The Dissemin VM uses the sandbox ORCID API out of the box. Therefore, you cannot fetch a specific profile from ORCID. Here is how to locally fetch a specific profile from ORCID, in order to reproduce and debug bugs in fetching the list of papers for instance.

First, edit the dissemin/settings/\_\_init\_\_.py file to set the ORCID API to use to the real ORCID API, putting the line ORCID\_BASE\_DOMAIN = 'orcid.org'.

Then, you should find the ORCID ID you want to fetch locally. You can use the official instance, [https://dissem.in/,](https://dissem.in/) to search for a given author and get the ORCID ID.

Finally, restart both the Django process as well as the Celery process in the VM and head to http:// localhost:8080/<ORCID\_ID>, replacing <ORCID\_ID> by the full ORCID ID.

# CHAPTER<sup>9</sup>

### Testing dissemin

<span id="page-44-0"></span>Dissemin's test suite is run using pytest rather than using Django's ./manage.py test. Pytest offers many additional features compared to Python's standard unittest which is used in Django. To run the test suite, you need to install pytest and other packages, mentioned in requirements-dev.txt.

The test suite is configured in pytest.ini, which determines which files are scanned for tests, and where Django's settings are located.

Some tests rely on remote services. Some of them require API keys, they will fetch them from the following environment variables (or be skipped if these environment variables are not defined): \* ROMEO\_API\_KEY \* ZENODO\_SANDBOX\_API\_KEY required for tests of the Zenodo interface. This can be obtained

by creating an account on sandbox.zenodo.org and creating a "Personal Access Token" from there.

### <span id="page-44-1"></span>**9.1 Fixtures**

Dissemin comes with some fixtures predefined. There are mainly two types:

- 1. Fixtures coming from load\_test\_data
- 2. Pure python fixtures in conftest.py

While the first class of fixtures laods a lot of data into the test database, they are not always suitable and little obscur. We encourage you not to use them except it is necessary.

The second class is not yet completed. You find some fixtures in the projects root. You can add more fixtures as you need them. If your fixture is only suitable or interesting for a single app, please use it's confluent.py.

So, for example, if you need more repositories or with special properties, add the corresponding function into the Dummy class of the fixture repository. If you want to use this new repository often out of the box, add a new fixture, that gets it from the Dummy class as shown with the dummy\_repository fixture.

The benefit of the second approach is more control and better extensibility.

# <span id="page-45-0"></span>**9.2 Mocking**

Currently we partially use mocking. If you write any new test, please use a proper mocking.

### Building the docs

<span id="page-46-0"></span>This documentation is generated by sphinx, both from the source code and with some additional documentation files. To build it, you need a working dissemin install where you have installed the packages in requirements-dev. txt.

There are two steps to generate the docs: first, auto-generate the reStructuredText sources of the docs with sphinxapidoc:

```
# first, make sure you are in an environment where
# the requirements are available
source .virtualenv/bin/activate
# then, invoke sphinx-apidoc via make
make -B doc
```
Then, compile these RST sources to HTML:

cd doc/sphinx ; make html

The HTML output is then available in doc/sphinx/\_build/html/.

### <span id="page-46-1"></span>**10.1 Generating model diagrams**

The UML diagrams for the models are generated using the django-extensions library. When making changes to the models, these diagrams should be updated. They are generated as follows:

./manage.py graph\_models papers | dot -Tpng -o papers\_models.png

It is possible to generate a single graph for multiple apps, using:

./manage.py graph\_models papers publishers deposit | dot -Tpng many\_models.png

This relies on the graphviz package to render the graphs to PNG (apt-get install graphviz). More documentation about this feature can be found at [https://django-extensions.readthedocs.io/en/latest/graph\\_models.html.](https://django-extensions.readthedocs.io/en/latest/graph_models.html)

# Tips for Dissemin instance administrators

<span id="page-48-0"></span>Here are some tips for administrators of a Dissemin instance.

# <span id="page-48-1"></span>**11.1 Check the current status of CrossRef API harvesting**

The date and time of the latest paper harvested from the CrossRef API can be seen running the command-line python manage.py crossref\_last\_update.

Indices and tables

- <span id="page-50-0"></span>• genindex
- modindex
- search